## Version Control Systems CVS & Co

#### Georg Martius

Institute für Informatik Universität Leipzig <<georg.martius@web.de>>

#### 7th April 2005

Georg Martius (Universität Leipzig) [Version Control Systems](#page-42-0) 7th April 2005 1/32

<span id="page-0-0"></span> $299$ 

4 ロ ト ィ *同* ト

**REA**  $\left( 1\right)$ э

## **[Introduction](#page-2-0)**

## **[CVS](#page-5-0)**

- **•** [Basics](#page-5-0)
- [Conflict Handling](#page-20-0)
- [Advanced](#page-26-0)
- **•** [Frontends](#page-35-0)

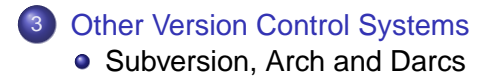

4 0 8

 $\sim$ 

つへへ

- CVS: Concurrent Versions System
- Manages files for concurrent editing
- $\bullet$  Keeps a history of all changes
- Provides access to all prior versions a file
- <span id="page-2-0"></span>**•** Safety net

# Where do I need it?

- Software projects:
	- Multiple developers
	- Versioning
	- Branches
		- Maintain patches for older releases, while
		- Working on current version.

#### • Papers / Documents:

- Many authors
- Single author
	- Different working locations (Office/Home)
	- Reviser is correcting while last minute changes are done

 $\leftarrow$   $\Box$ 

. . . . . .

# Where do I need it?

- Software projects:
	- Multiple developers
	- Versioning
	- Branches
		- Maintain patches for older releases, while
		- Working on current version.
- Papers / Documents:
	- Many authors
	- Single author
		- Different working locations (Office/Home)
		- Reviser is correcting while last minute changes are done

## **[Introduction](#page-2-0)**

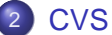

## **•** [Basics](#page-5-0)

[Conflict Handling](#page-20-0)  $\bullet$ 

- [Advanced](#page-26-0)
- **•** [Frontends](#page-35-0)

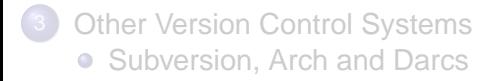

4 0 8

4 同 下

-4 B + ×. ∍ <span id="page-5-0"></span> $299$ 

## **• Client - Server based**

- Server side storage is called Repository, identified with a **Path** (cvsroot):
	- [:method:][[user]@]hostname:/path/to/reposit
- Modules are directories inside the repository, identified with a **Name**, such as box

#### **• General procedure**

- creating a module (once **import**)
- get a local copy (**checkout**)
- change some files
- check for changes from others (**update**)
- make changes persistent (**commit**)

 $\Omega$ 

 $4 \oplus 14 \oplus 14$ 

- **Client Server based**
- Server side storage is called Repository, identified with a **Path** (cvsroot):
	- [:method:][[user]@]hostname:/path/to/reposit
- Modules are directories inside the repository, identified with a **Name**, such as box
- **General procedure** 
	- creating a module (once **import**)
	- get a local copy (**checkout**)
	- change some files
	- check for changes from others (**update**)
	- make changes persistent (**commit**)

 $\Omega$ 

 $4 \oplus 14 \oplus 14$ 

- **Client Server based**
- Server side storage is called Repository, identified with a **Path** (cvsroot):

[:method:][[user]@]hostname:/path/to/reposit

Modules are directories inside the repository, identified with a **Name**, such as box

**• General procedure** 

- creating a module (once **import**)
- get a local copy (**checkout**)
- change some files
- check for changes from others (**update**)
- make changes persistent (**commit**)

 $\Omega$ 

 $\mathbf{A}$   $\mathbf{B}$   $\mathbf{B}$   $\mathbf{A}$   $\mathbf{B}$   $\mathbf{B}$   $\mathbf{A}$ 

- **Client Server based**
- Server side storage is called Repository, identified with a **Path** (cvsroot):

[:method:][[user]@]hostname:/path/to/reposit

- Modules are directories inside the repository, identified with a **Name**, such as box
- **•** General procedure
	- creating a module (once **import**)
	- get a local copy (**checkout**)
	- **c** change some files
	- check for changes from others (**update**)
	- make changes persistent (**commit**)

### Our Example Scenario

\$ ls -R box box:

doc.tex prog.c

\$ cd box box\$ cvs import box me start No conflicts created by this import box\$ cd .. \$ rm -r box

 $299$ 

K ロ ⊁ K 倒 ≯ K 君 ⊁ K 君 ⊁

## Our Example Scenario

\$ ls -R box box:

doc.tex prog.c

## import

\$ cd box box\$ cvs import box me start No conflicts created by this import box\$ cd .. \$ rm -r box

 $299$ 

(ロトス個) (注) (注)

## **Specify CVSROOT**

\$ export CVSROOT=":ext:me@machine:/home/cvsroot"

cys checkout box cvs server: Updating box U box/doc.tex U box/prog.c \$ ls box

CVS prog.c doc.tex

 $QQQ$ 

K ロ ⊁ K 倒 ≯ K 君 ⊁ K 君 ⊁

## Specify CVSROOT

\$ export CVSROOT=":ext:me@machine:/home/cvsroot"

### checkout

- \$ cvs checkout box
	- cvs server: Updating box
	- U box/doc.tex
	- U box/prog.c
- \$ ls box

CVS prog.c doc.tex

 $QQQ$ 

K 御 ⊁ K 君 ⊁ K 君 ⊁

4 D.K.

#### Assume we have edited the file doc. tex.

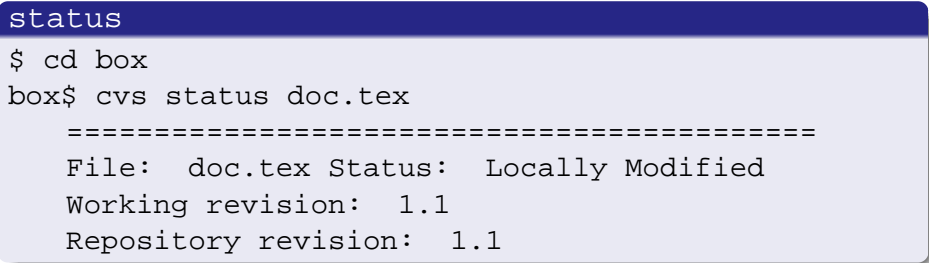

box\$ cvs update cvs server: Updating . M doc.tex

 $299$ 

メロトメ 御 トメ ヨ トメ ヨト

#### Assume we have edited the file doc.  $text{Ex}$ .

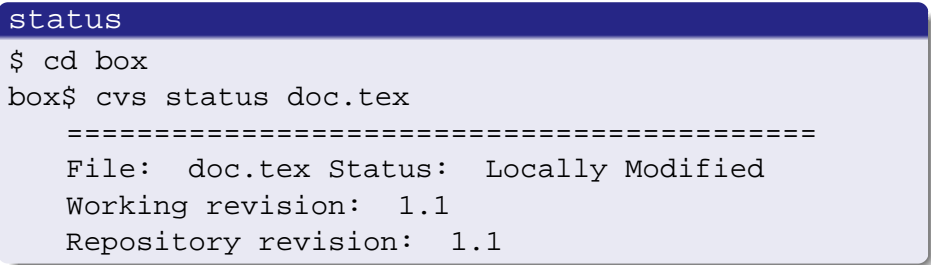

#### update

box\$ cvs update cvs server: Updating .

M doc.tex

 $\leftarrow$   $\Box$ 

 $\sim$ 

 $299$ 

#### commit

box\$ cvs commit

```
cvs commit: Examining .
Checking in doc.tex;
/home/cvsroot/box/doc.tex,v <-- doc.tex
new revision: 1.2; previous revision: 1.1
done
Checking in prog.c;
/home/cvsroot/box/prog.c,v <-- prog.c
new revision: 1.2; previous revision: 1.1
done
```
Commit comments are requested.

KET KET KET KET KAN

## Add/Remove

#### add

box\$ mkdir utils box\$ touch utils/string.h box\$ cvs add utils box\$ cd utils box/utils\$ cvs add string.h

box/utils\$ cvs remove -f string.h  $-f$ : force  $\rightarrow$  deletes the file

 $-d$ : create directories  $-P$ : prune empty directories

Georg Martius (Universität Leipzig) [Version Control Systems](#page-0-0) 7th April 2005 11/32

 $QQQ$ 

 $(1,1)$   $(1,1)$   $(1,1)$   $(1,1)$   $(1,1)$   $(1,1)$   $(1,1)$   $(1,1)$   $(1,1)$   $(1,1)$   $(1,1)$ 

## Add/Remove

#### add

box\$ mkdir utils

box\$ touch utils/string.h

box\$ cvs add utils

box\$ cd utils

box/utils\$ cvs add string.h

#### remove

box/utils\$ cvs remove -f string.h  $-f$ : force  $\rightarrow$  deletes the file

-d: create directories -P: prune empty directories

Georg Martius (Universität Leipzig) [Version Control Systems](#page-0-0) 7th April 2005 11/32

 $QQQ$ 

 $(1,1)$   $(1,1)$   $(1,1)$   $(1,1)$   $(1,1)$   $(1,1)$   $(1,1)$   $(1,1)$   $(1,1)$   $(1,1)$   $(1,1)$ 

## Add/Remove

#### add

box\$ mkdir utils

box\$ touch utils/string.h

box\$ cvs add utils

box\$ cd utils

box/utils\$ cvs add string.h

#### remove

box/utils\$ cvs remove -f string.h  $-$ f: force  $\rightarrow$  deletes the file

#### "new" update

box\$ cvs update -dP -d: create directories -P: prune empty directories

Georg Martius (Universität Leipzig) version Control Systems 7th April 2005 11/32

 $299$ 

K ロ ▶ K 御 ▶ K 君 ▶ K 君 ▶ 〈唐〉

## **[Introduction](#page-2-0)**

## **[CVS](#page-5-0)**

**• [Basics](#page-5-0)** 

## • [Conflict Handling](#page-20-0)

- [Advanced](#page-26-0)
- **•** [Frontends](#page-35-0)

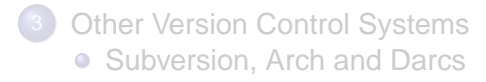

4 0 8

AD 15

×.  $-4$ B  $\sim$ ×. э <span id="page-20-0"></span> $299$ 

### Version 1.2

#### Prog.c

```
#include <stdio.h>
void main(){
  printf("Hallo World");
}
```
 $299$ 

イロト イ押ト イヨト イヨ

#### Alice's version #include <stdio.h> #include <stdlib.h> void main(){ printf("Hallo World"); printf(" $\frac{1}{8}$  i", rand()); } Bob's version #include <stdio.h> int main(){ printf("Hallo World"); }

```
/home/cvsroot/box/prog.c,v <-- prog.c
```
K ロ ▶ K 個 ▶ K 로 ▶ K 로 ▶ 『로 → K 9 Q @

#### Alice's version #include <stdio.h> #include <stdlib.h> void main(){ printf("Hallo World"); printf(" $\frac{1}{8}$  i", rand()); } Bob's version #include <stdio.h> int main(){ printf("Hallo World"); }

### Alice commits

box\$ cvs commit

```
/home/cvsroot/box/prog.c,v <-- prog.c
new revision: 1.3; previous revision: 1.2
done
```
 $QQ$ 

K ロ ▶ K @ ▶ K 경 ▶ K 경 ▶ 《 경 ...

#### Bob updates

box\$ cvs update -dP

```
RCS file: /home/cvsroot/box/prog.c,v
retrieving revision 1.2, retrieving revision 1.3
Merging differences between 1.2 and 1.3 into prog.c
cvs server: conflicts found in prog.c
C prog.c
```
 $QQ$ 

イロト イ押ト イヨト イヨ

### prog.c (merged with conflicts)

```
#include <stdio.h>
  <<<<<<< prog.c
  int main(){
  =======
  #include <stdlib.h>
  void main(){
  >>>>>>> 1.3
      printf("Hallo World");
      printf("\text{\%i"}, \text{rand}();
  }
```
After resolving the conflict Bob can **commit** his version. Conflicts are usually a communication problem!

 $\Omega$ 

イロト イ押 トイラト イラト

## **[Introduction](#page-2-0)**

## **[CVS](#page-5-0)**

#### **• [Basics](#page-5-0)**

[Conflict Handling](#page-20-0)  $\bullet$ 

- **•** [Advanced](#page-26-0)
- **•** [Frontends](#page-35-0)

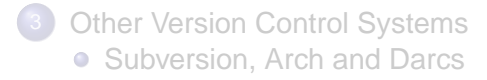

4 0 8

 $\Box$ 

×.  $-4$ ÷  $\sim$ ×. ∍ <span id="page-26-0"></span> $299$ 

- setup of a repository has to be done once
- **o** usually done as root
- **create a directory that gets backuped e.g.** /home/cvsroot
- $\bullet$  create a group cvs

#### init

- \$ mkdir /home/cvsroot
- \$ export CVSROOT="/home/cvsroot"
- \$ cvs init
- \$ chgrp -R cvs \$CVSROOT
- \$ chmod -R g+w \$CVSROOT

 $\Omega$ 

イロト イ押ト イヨト イヨトー

#### pserver (:pserver:)

- **CVS** passwd file with possible mapping to system user
- read-only access possible
- plaintext password transmission (insecure)
- useful for anonymous read-only access

- requires system user
- uses secure shell for any interaction
- requires
	- \$ export CVS\_RSH="ssh"

 $\Omega$ 

 $\rightarrow$   $\pm$ 

#### pserver (:pserver:)

- **CVS** passwd file with possible mapping to system user
- read-only access possible
- plaintext password transmission (insecure)
- useful for anonymous read-only access

#### ssh (:ext:)

- requires system user
- uses secure shell for any interaction
- requires
	- \$ export CVS\_RSH="ssh"

- \$keyword:...\$ is automatic replaced on **commit**
- comment style of programming language used
- Important keywords:
	- o \$Id\$
	- \$Log\$

## Example

```
\frac{\sqrt{7}}{10}: prog.c, v 1.7 2005/04/03 17:34:06 georg Exp $ */
// $Log: prog.c,v $
// Revision 1.7 2005/04/03 17:34:06 georg
// keywords inserted
//
#include <stdio.h>
...
```
**B** 1  $QQQ$ 

イロト イ押ト イヨト イヨトー

- Any file can carry multiple tags at each revision
- Tags are used for:
	- **e** Releases
	- **e** Branches

#### tag

box\$ cvs tag box-0\_1 .

\$ cvs checkout -r box-0\_1 box

 $299$ 

 $A \cap \overline{B} \rightarrow A \Rightarrow A \Rightarrow A \Rightarrow$ 

4 D.K.

## create a branch

box\$ cvs tag -b box-0\_1-patches

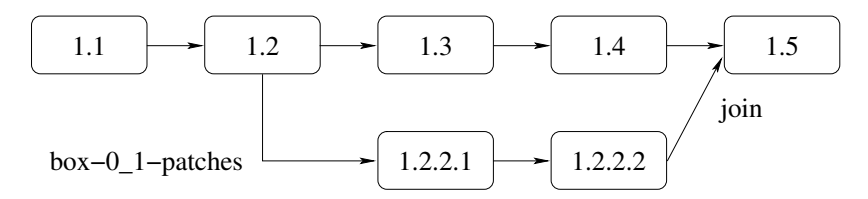

### merging branches

\$ cvs checkout box (revision 1.4)

\$ cd box

box\$ cvs update -j box-0\_1-patches

K ロ > K 個 > K 로 > K 로 > H 로 H YO Q @

- cvs update prints for any file it doesn't know a line to warn you
- CVS ignores by default files like  $* \circ$ ,  $* \circ$ , bak, CVS,  $* \circ$ , ...
- Placed that are added up to the list of ignored files:
	- **Per-repository list in \$CVSROOT/CVSROOT/cvsignore**
	- Per-user list in \$HOME/.cvsignore
	- **Environment variable SCVSIGNORE**
	- Inside the directory tree a . cysignore is valid for the subtree
- A single ! clears the list
- Binary files should be added with
	- \$ cvs add -kb FILE

to avoid time consuming diffs

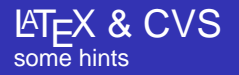

- tricky to embed keywords because of \$
- **o** package rcs
- **e** each sentence and sub-sentence in a new lines (better merges)

## Example

```
\documentclass{article}
\usepackage{rcs}
\RCS $Id: doc.tex,v 1.5 2005/04/03 20:53:27 georg Exp $
\begin{document}
\markright{\RCSId}
Long sentences should go on serveral lines
 especially if subordinate clauses are involved
 which can be commented quite easily.
...
```
 $QQQ$ 

4 ロ ト 4 伺 ト 4 ヨ ト

## **[Introduction](#page-2-0)**

## **[CVS](#page-5-0)**

- **[Basics](#page-5-0)**
- [Conflict Handling](#page-20-0)  $\bullet$
- [Advanced](#page-26-0)
- **•** [Frontends](#page-35-0)

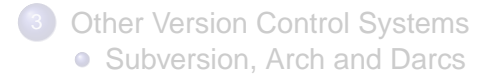

4 0 8

4 同 下

-4 B  $\sim$ ×. ∍ <span id="page-35-0"></span> $299$ 

- **·** lincvs
- $o$  cervisia
- **e** emacs
- most IDEs

 $\rightarrow$ 

 $2990$ 

イロトメ 倒 トメ 差 トメ 差

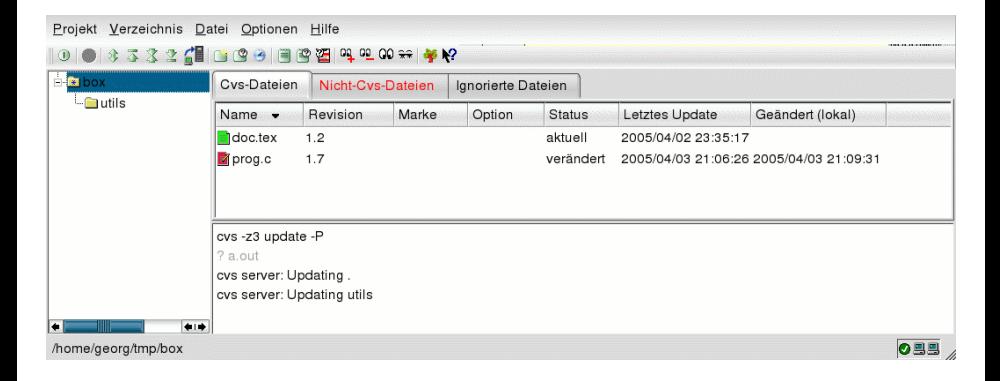

#### Also available for M\$ Windows

 $QQ$ 

K ロ K K 御 K K 君 K K 君 K L

## **[Introduction](#page-2-0)**

### [CVS](#page-5-0)

#### **• [Basics](#page-5-0)**

[Conflict Handling](#page-20-0)  $\bullet$ 

- [Advanced](#page-26-0)
- **•** [Frontends](#page-35-0)

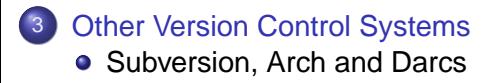

4 0 8

 $\sim$  $\mathcal{A}$ ∍ <span id="page-38-0"></span> $QQ$ 

- **Considered as**
- Nearly the same interface as CVS
- Renaming/moving is properly supported
- **Directories are handled as entities**
- Truly atomic commits
- Revisions global, not on per-file basis

- $\bullet$  Gnu Arch alias  $t$ la
- No central server
- $\bullet$  Commit = branch-merge
- **•** Just on Unix
- Many small programs
- Complicated usage

4 0 8

 $QQQ$ 

- No central server every repository is a server
- **•** Changeset-oriented
- No revision numbers, just tags
- **Patches (changes) can be send by SSH/SFTP, HTTP, Email**
- New concept, aiming for small projects
- **Implemented in Haskell**
- Easy to use

 $299$ 

- CVS is useful for nearly everyone
- Assists colleraborative work on text-based documents
- Frontends/IDE-integration provide easy to use
- <span id="page-42-0"></span>• There are also other version control systems

Thanks!